## **RINGCENTRAL VIDEO: RECORDING VIDEO MEETINGS**

RingCentral Video lets you record and share your video meetings, so you can easily archive important meetings or share them with people who weren't able to attend.

## RECORDING VIDEO MEETINGS

Use the following steps to record a RingCentral Video meeting session:

- 1. Click **Record** to start recording the video meeting.
- 2. If necessary, click **Pause** to pause the recording.
- Click **Resume** to resume recording the video meeting.

The recording is automatically saved once the video meeting ends.

**Note**: The ability to record is only available to the meeting host and participants who have been assigned as moderators.

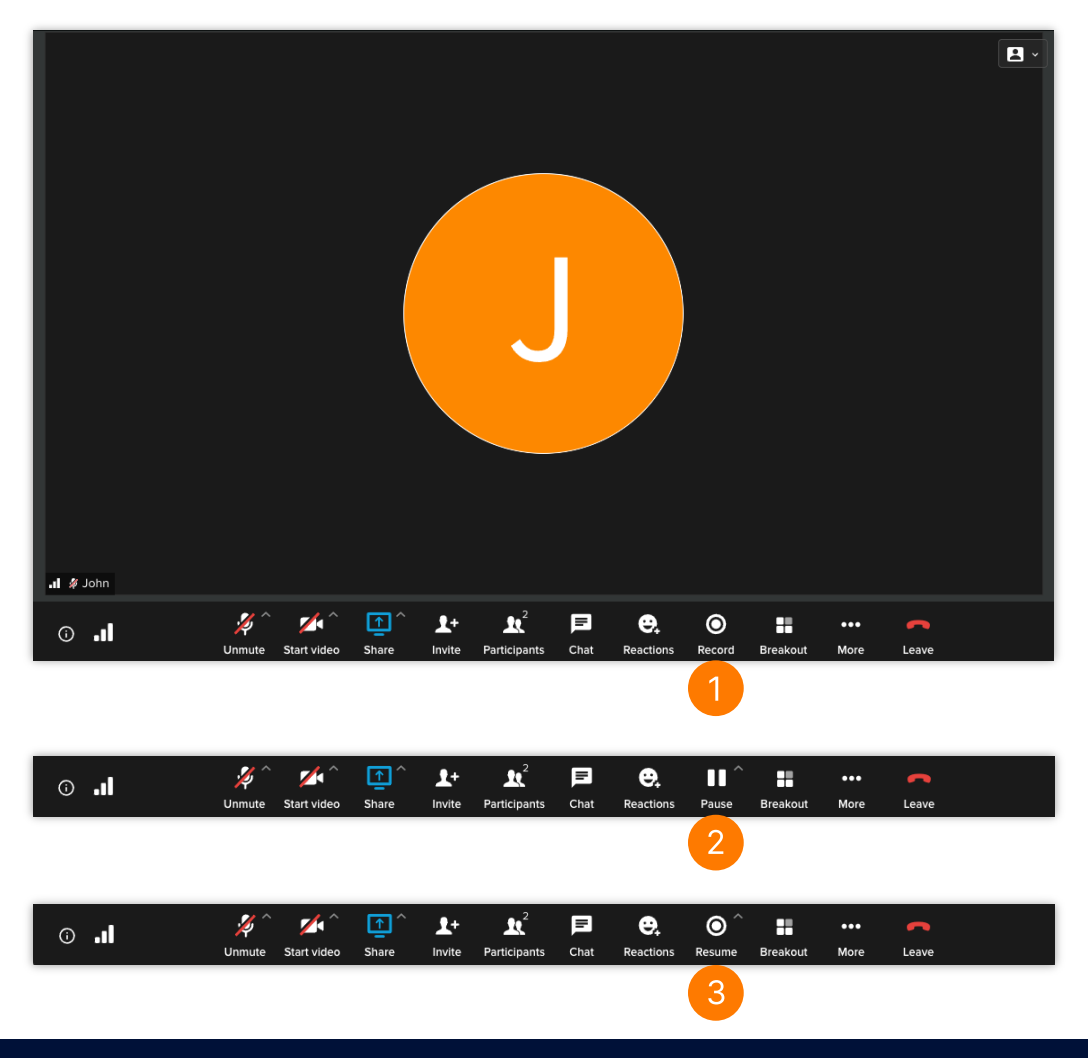

## ACCESSING VIDEO MEETING RECORDINGS IN THE RINGCENTRAL APP

You can access your recorded video meetings in the RingCentral app by following these steps:

- 1. Click **Video**.
- 2. Select your preferred list of recordings.
- 3. Select a specific video meeting recording and press **Play** to view it. A new window displays. This allows you to view the video meeting details, including the meeting Summary, Transcript, and Highlights.

You can also choose the following options:

- A.  $\circ$  **Share recording** Allows you to share the recording with others.
- B.  $\circled{a}$  **Download** Downloads the video meeting recording to local storage.
- C. **More** Provides additional options:
	- a.  $\oslash$  **Edit summary** Allows you to add and edit the summary of the recording. RingCentral Video advanced meeting insights uses artificial intelligence (AI) to summarize meeting contents. Modify the AI-generated summary or add and edit keywords by using this feature.
	- b. **Delete** Deletes the selected recording and removes it from all shared contacts.

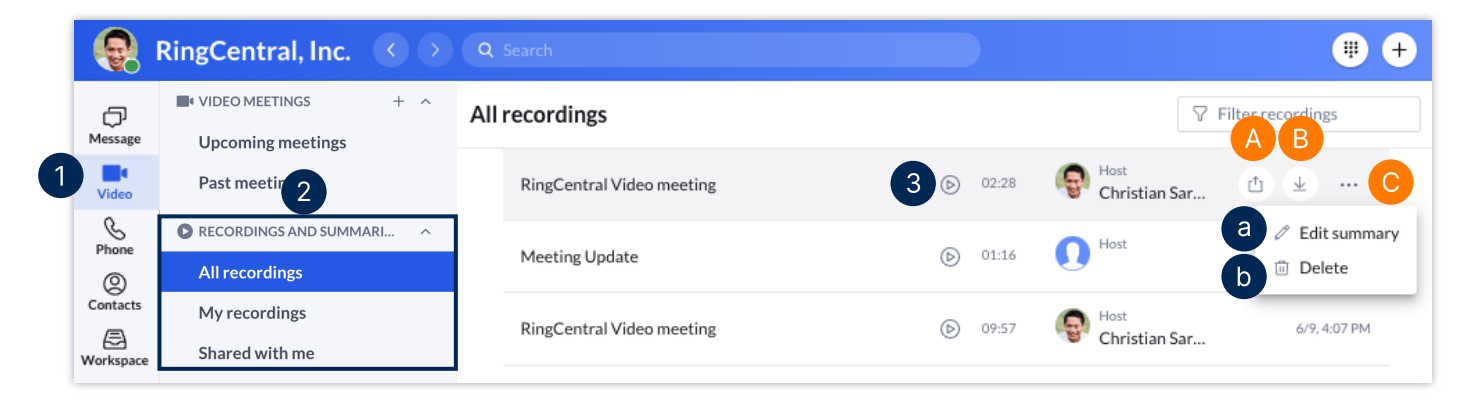